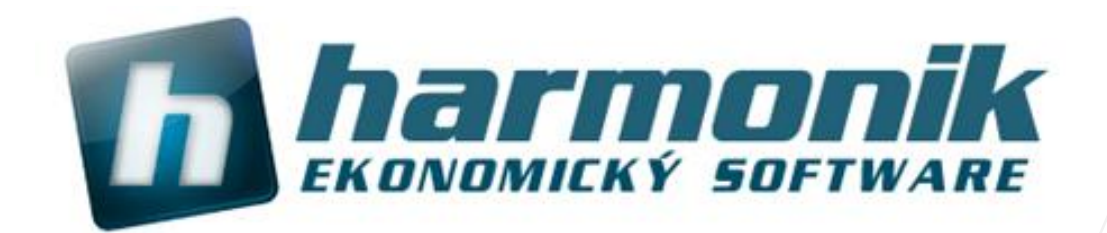

# **Návod na přímou registraci nebo registraci přes internet**

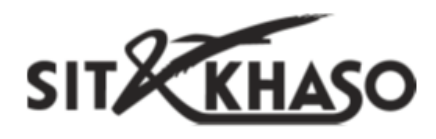

**Ing. Martin Klinger 20.2.2016**

## **Kdy je potřeba registrovat?**

Licenční údaje se skládají z **názvu firmy** a **aktivačního klíče**. Proces registrace je vyžadován:

- při nové instalaci ekonomického systému Harmonik
- při změně typu programu (přechod z verze Harmonik MINI na Harmonik KOMPLET apod. )
- při přechodu mezi verzemi kalendářního roku (upgrade z roku 2014 do roku 2015)
- při reinstalaci programu na jiné PC

Registrace programu na jeden počítač lze provést pro verzi jednoho kalendářního roku pouze jednou. Opakované vyžádání licenčního kódu na stejný počítač není nutné, ale proběhne bez problému a uživateli bude opakovaně zaslán stejný licenční kód. Tento kód bude zaslán na emailovou adresu zadanou při první registraci a uživatel ji nebude již muset vyplňovat.

Při **změně komponent počítače** nebo reinstalaci **programu na jiný počítač** není registrace na stejné licenční údaje možná. V těchto případech je potřeba kontaktovat zákaznickou linku a zažádat o odblokování licenčního kódu pro konkrétní počítač a provést novou registraci.

Registrace síťových verzí programu musí být provedena pro každý počítač zvlášť, protože každý má svůj jedinečný registrační klíč. Počet registrací je kontrolován a musí odpovídat zakoupenému počtu stanic.

#### **Jak registrovat?**

Pro registraci programu je nutné znát aktivační kód a kód firmy. Oba tyto údaje naleznete na aktivačním lístku, který je distribuován s každou ostrou verzí ekonomického systému Harmonik. Při prvním spuštění software (respektive při každém spuštění demoverze) se objeví následující okno.

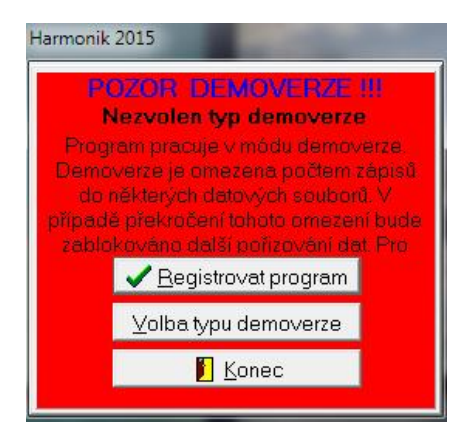

Zvolte nabídku "Registrovat program". Tím se otevře okno pro zadání aktivačních údajů.

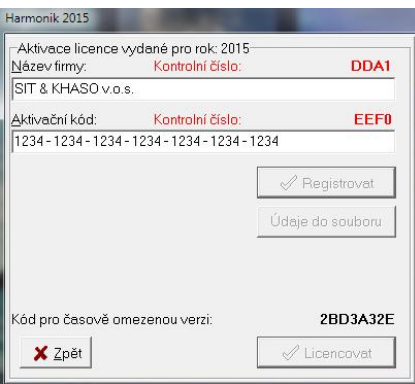

Vyplňte pole Název firmy a Aktivační kód podle zaslaných údajů. Oba údaje musí být zadány zcela přesně, kontrolou správnosti vám poskytnou pro každý údaj Kontrolní čísla. Jsou-li údaje zadány správně, jsou aktivní tlačítka Registrovat a Údaje do souboru. Dále se zobrazí také tzv. Registrační kód.

Pokud je aktivní tlačítko **Registrovat, stiskněte jej** a dojde k zaregistrování programu, pokud jsou splněny všechny licenční podmínky používání software a je umožněný přístup do programu Harmonik.

#### **Registrace bez internetu, registrace WinVABANK**

Pokud není na PC, který chcete registrovat, aktivní připojení k internetu nebo potřebujete **registrovat původní program WinVABANK**, pak je možné provést registraci přes www stránky, viz. http://www.harmonik.cz/registrace

Připravte si potřebné údaje přes tlačítko "Údaje do souboru". Potřebné údaje se uloží do souboru harmonik.rgu (resp. vabank.rgu), který najdete v základní instalaci programu. Soubor obsahuje kódy, který přes CTRL+C a CTRL+V zkopírujete a vložíte do webového formuláře.

Po úspěšné kontrole zadaných údajů se na www stránce objeví licenční kód (zároveň také přijde na zadanou e-mailovou adresu). Tento kód vložte do pole Licence, v registračním okně programu a stiskněte tlačítko Licencovat. Vyčkejte na ověření a po úspěšné kontrole je umožněný přístup do programu Harmonik.

### **Závěr**

Pokud se během procesu registrace vyskytne nějaký problém, kontaktujte nás na uvedené zákaznické lince.

**Děkujeme, že využíváte ekonomické systémy naší společnosti.**